Open an internet browser and type in the

HTSB website: [hawaiiteacherstandardsboard.org](https://hawaiiteacherstandardsboard.org/)

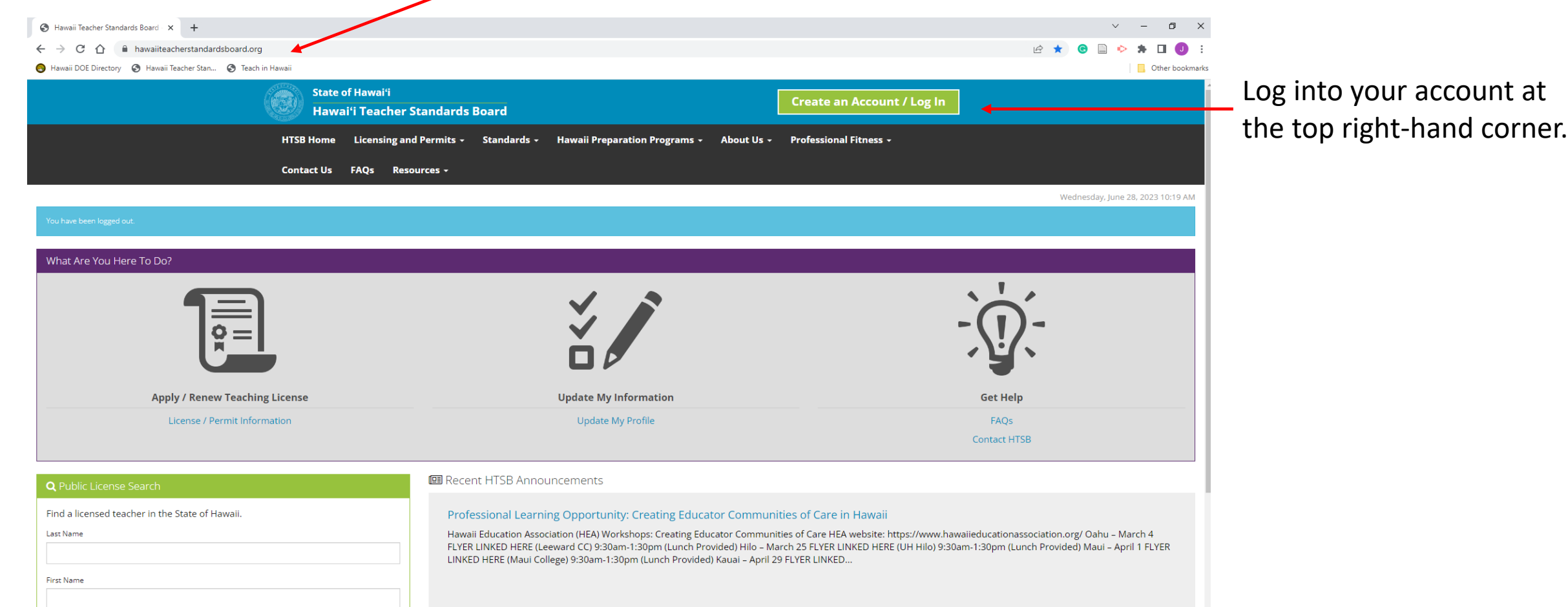

**HAWAI'I TEACHER STANDARDS BOARD** 

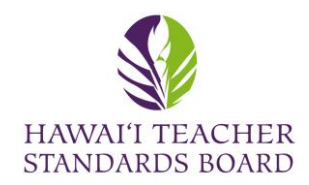

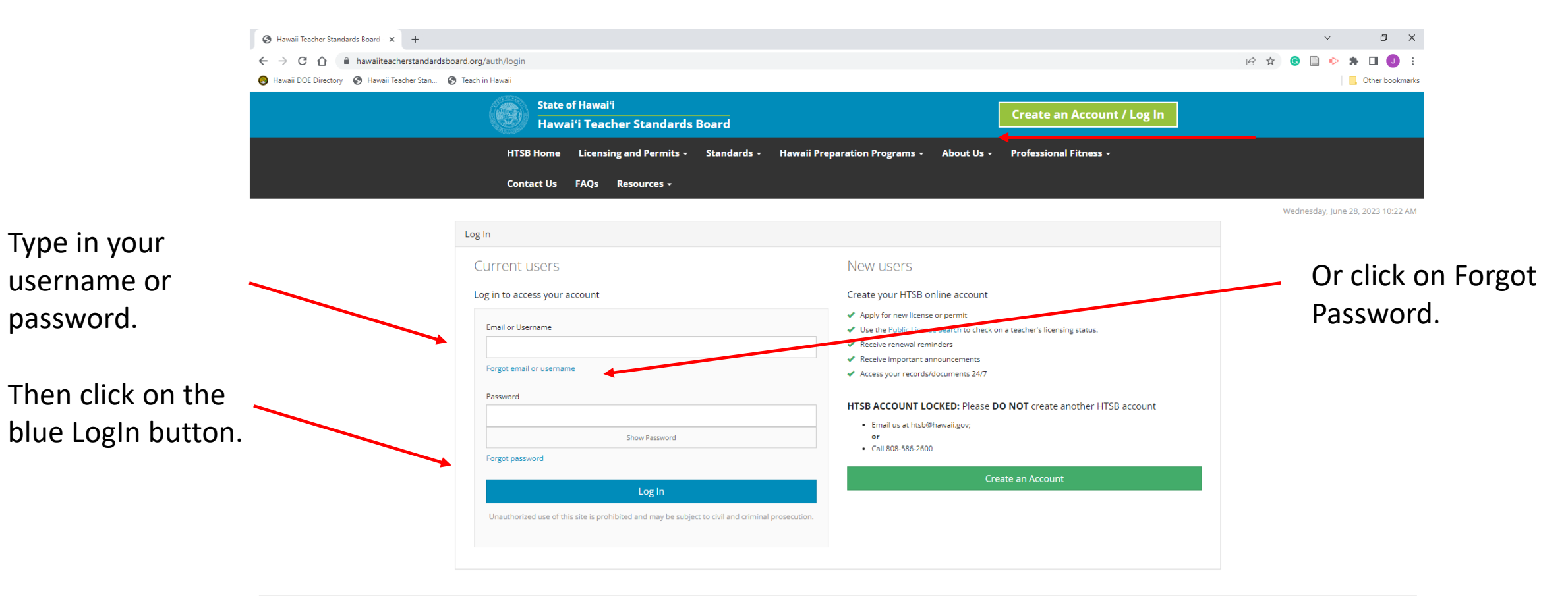

Hawai'i Teacher Standards Board - All Rights Reserved.

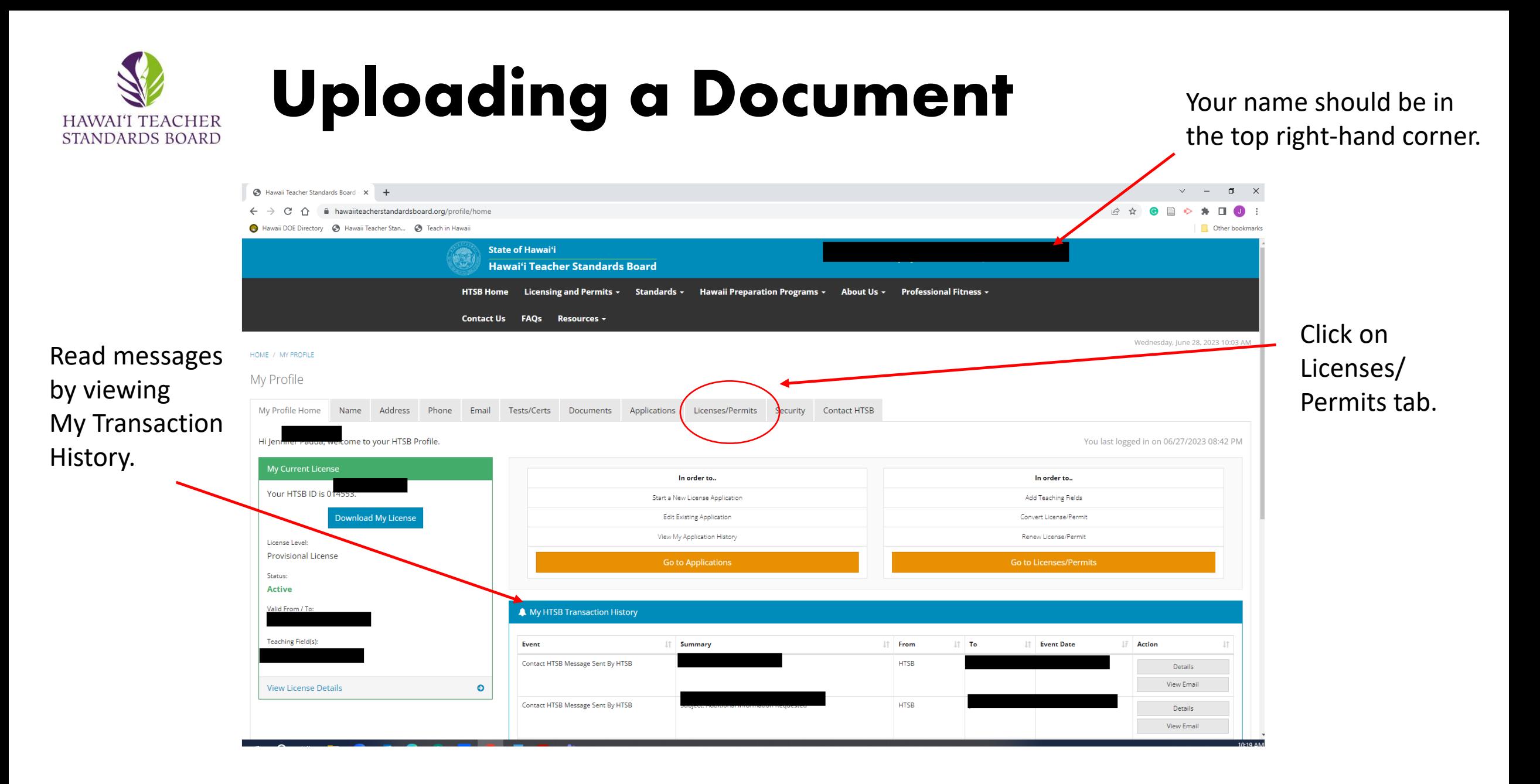

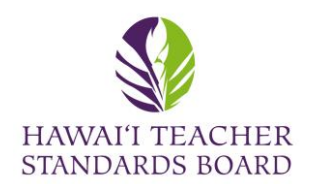

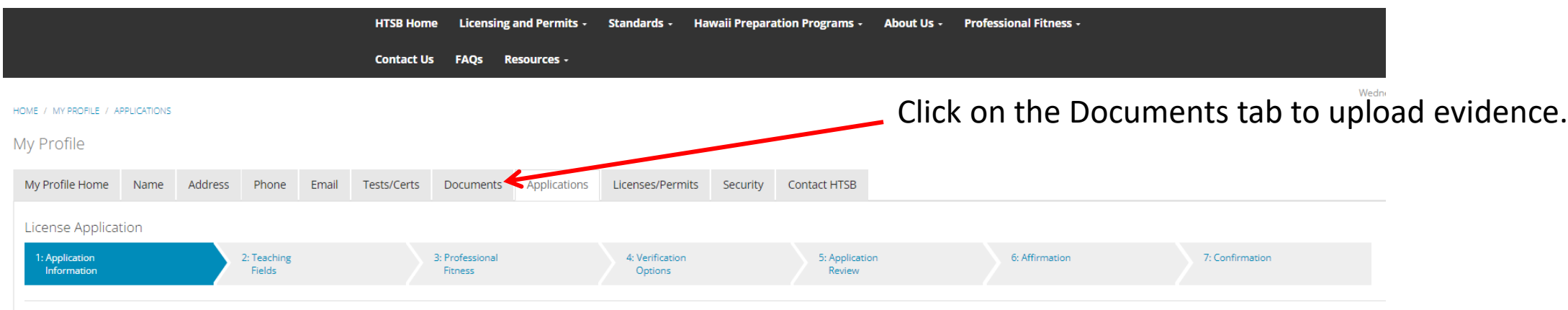

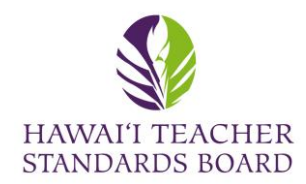

#### Click on the Add New Document to upload evidence.

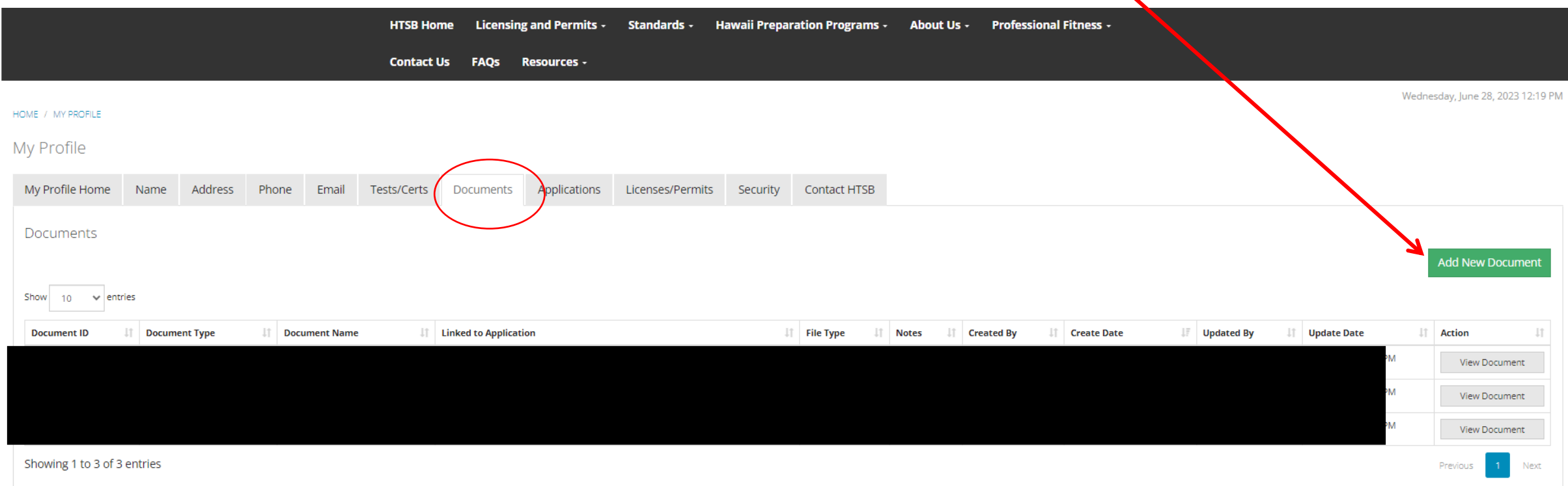

A list of existing Documents is located in your Profile. Click View if you would like to see them. Contact HTSB staff if you would like to delete a document and provide the Document ID

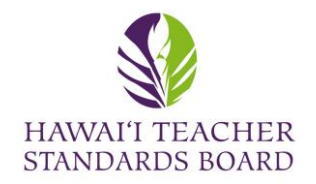

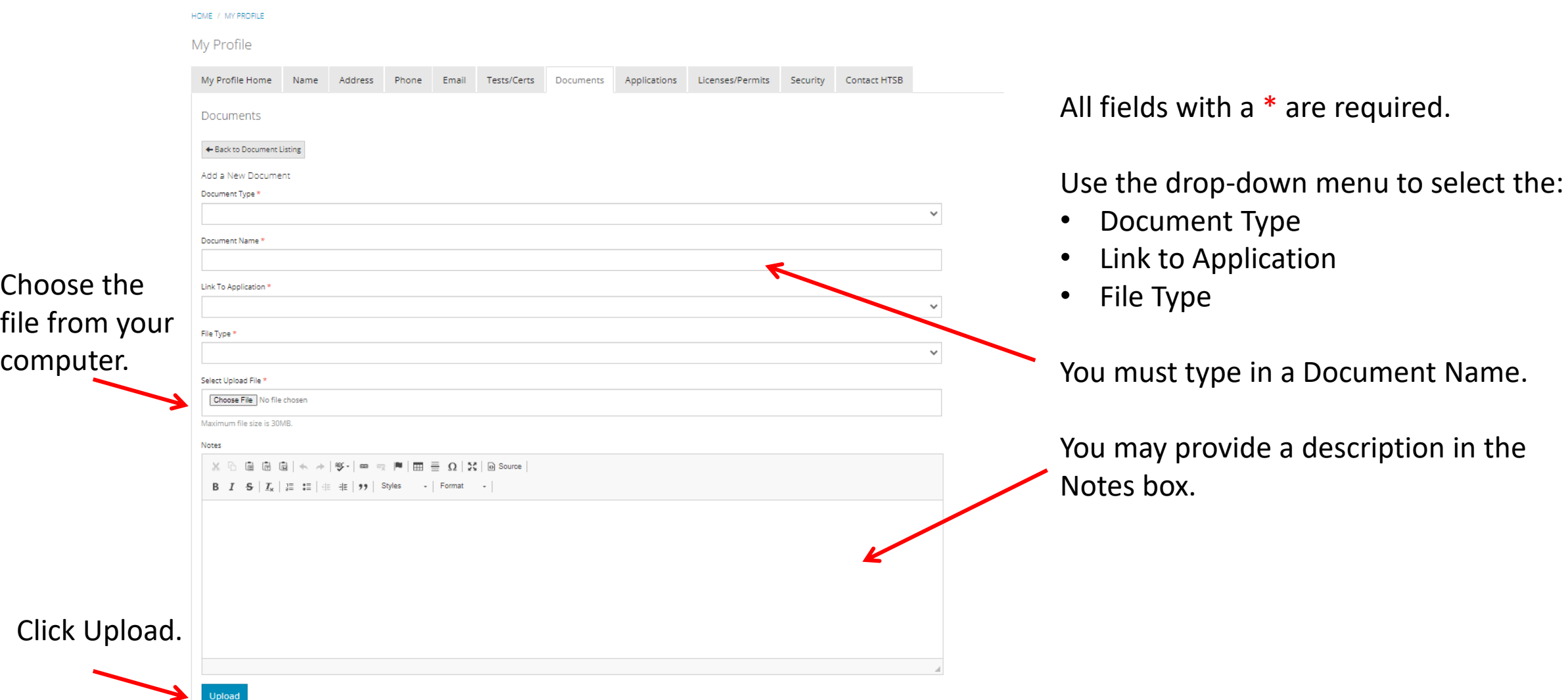